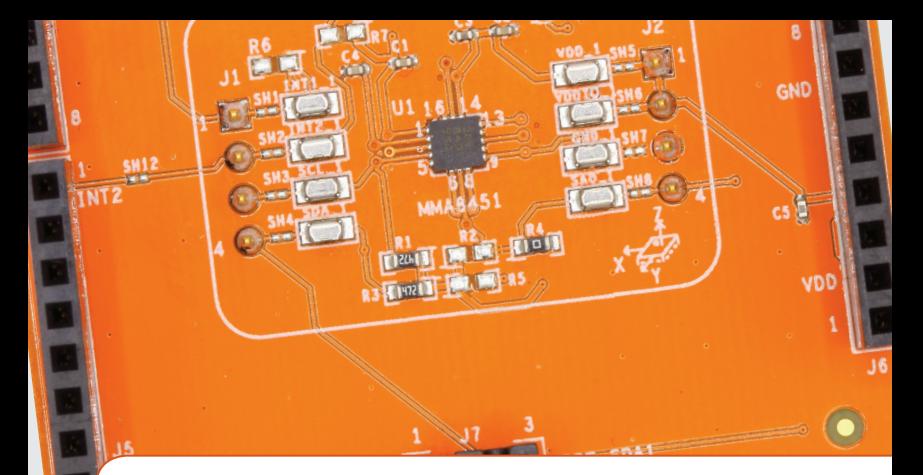

# Quick Reference FRDMSTBC-A8451

Sensor Toolbox Development Platform for the MMA8451Q 3-Axis Digital Accelerometer

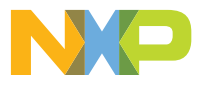

SENSOR TOOLBOX SHIELD DEVELOPMENT BOARD

#### Quick Reference

### GET TO KNOW THE FRDMSTBC-A8451

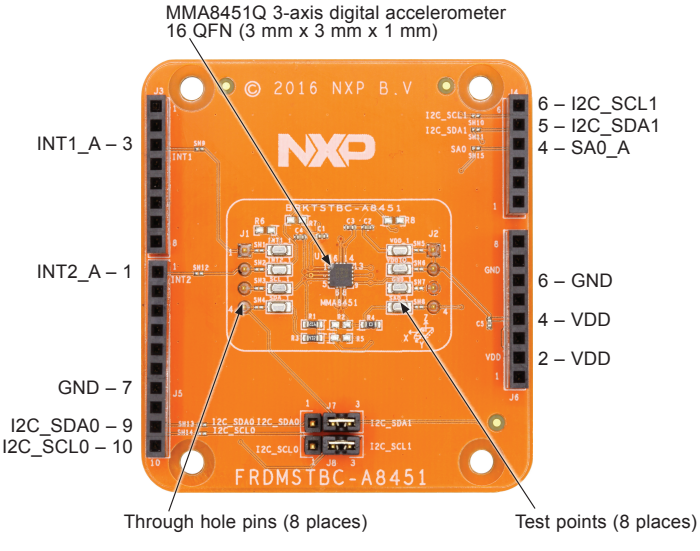

**Figure 1:** FRDMSTBC-A8451

## HOW TO GET STARTED www.nxp.com

1. Connect the FRDMSTBC-A8451 development board to an NXP Freedom development board or any Arduino R3 compatible board. Refer to the NXP Freedom development board Quick Start Guide for driver information. The latest drivers for the FRDM boards can be found at: www.nxp.com/openSDA

Note: The FRDM-KL257 and the FRDM-KL277 have the MMA8451 on the board and do not require the use of the shield board.

- 2. Plug one end of a USB cable into the SDA port on the assembly. Plug the other end of the cable into the USB port on the computer.
- 3. Download and install the latest Sensor Toolbox software at: www.nxp.com/sensortoolbox **Figure 2:** Connect board to computer

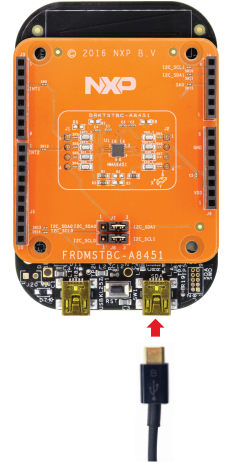

#### www.nxp.com

NXP and the NXP logo are trademarks of NXP B.V. All other product or service names are the property of their respective owners. © 2016 NXP B.V.

Document Number: FRDMSTBC-A8451 REV 0 Agile Number: 920-29413 REV A